**Business Intelligence Solution Providers** 

Specialized in creating talent resource pool

# Informatica Power Center 9.0.1

Building Financial Data Mode - Lab#19 Update Strategy transformation

# **Description:**

BISP is committed to provide BEST learning material to the beginners and advance learners. In the same series, we have prepared a complete end-to end Hands-on Guide for building financial data model in Informatica. The document focuses on how the real world requirement should be interpreted. The mapping document template with very simplified steps and screen shots makes the complete learning so easy. The document focuses on XML Transformations. Join our professional training program and learn from experts.

| History:<br>Version<br>0.1<br>0.1 | Description C<br>Initial Draft<br>Review#1 | hange | Author<br>Upendra Upadhyay<br>Amit Sharma | Publish Date           12th Aug 2011           18 <sup>th</sup> Aug 2011 |
|-----------------------------------|--------------------------------------------|-------|-------------------------------------------|--------------------------------------------------------------------------|
| www.bisps<br>Page                 | olutions.com<br>e 1                        | wwv   | v.hyperionguru.com                        | www.bisptrainings.com                                                    |

# Table of Content

# Contents

| Contents                               | <u>2</u> |
|----------------------------------------|----------|
| XML Transformation in Informatica      | <u>3</u> |
| XML Source Qualifier Transformation:   | <u>3</u> |
| XML Parser Transformation              | <u>3</u> |
| XML Generator Transformation Overview: | <u>3</u> |
| Importing Source and Target Table      |          |
| Create Mapping.                        |          |
| Create Workflow.                       |          |
| Workflow Monitor and View Target Data  |          |

### XML Transformation in Informatica

The XML Parser transformation lets you extract XML data from messaging systems, such as TIBCO or MQ Series, and from other sources, such as files or databases. The XML Parser transformation functionality is similar to the XML source functionality, except it parses the XML in the pipeline.

Types of XML Transformations

- > XML Source Qualifier Transformation
- > XML Parser Transformation
- XML Generator Transformation Overview

### XML Source Qualifier Transformation:

It is an active transformation, as well as connected transformation. Just like the normal Source Qualifier Transformation we can use the XML Source Qualifier Transformation by dragging an XML source definition to the Mapping Designer workspace or by manually creating one. The source definition needs to be connected to the target via XML Source Qualifier Transformation. This Source qualifier defines the data elements that the Integration Service reads when it executes a session. XML Source Qualifier has one input or output port for every column in the source. If you remove an XML source definition from a mapping, the Designer also removes the corresponding XML Source Qualifier transformation.

### XML Parser Transformation

It's an also active transformation, as well as Connected. We use an XML Parser transformation to extract XML inside a pipeline and then pass this to the target. The XML is extracted from the source systems such as files or databases. The XML Parser transformation reads XML data from a single input port and writes data to one or more output ports.

### XML Generator Transformation Overview:

It's an also active transformation, as well as connected. We use XML Generator Transformation Overview to create XML inside a pipeline. It reads data from source such as files and databases and generates XML in the pipeline. The XML Generator transformation accepts data from multiple ports and writes XML through a single output port.

# **Steps to performing XML Transformation:**

In this example, we use source as a oracle and target as a XML.

- Import source table.
- > Create target table in target designer. (if target same as a source then select Non-XML Source).
- > Drag and drop both source and target table in mapping designer window and then create mapping and save it.
- > Create workflow and assign task and specify connection and then save it.
- Preview data and check execution log.

#### Target Table. (XML) **Source Table (Multiple Source)** 😵 🤩 📑 🖌 😥 🔧 🛃 🔜 🔜 😥 Target Designer Source Analyzer Oracle 11g Table 📲 TRG\_BANK\_CD (XML). Name 📴 SRC\_BANK\_CD (Oracle) 2 = 🗉 XRoot (X\_XRoot) K Name Datatype XPK\_XRoot BANK CD number(p,s SRC\_BANK\_CD CREATED BY varchar2 BXPK\_SRC... FK\_XRoot CREATION\_DA... timestamp DEFINITION L ... BANK CD. varchar2 ENABLED FLAG CREATED... ./CREATED\_ varchar2 CREATIO... ./CREATION LAST MODIFIE ... varchar2 DEFINITIO... ./DEFINITIO. LAST\_MODIFIE... timestamp ENABLED... ./ENABLED\_ LEAF\_ONLY\_FL... varchar2 LAST\_MO... ./LAST\_MOD BANK\_DISPLA... varchar2 LAST\_MO... ./LAST\_MOD LEAF\_ON... ./LEAF\_ONL. BANK\_DIS... ./BANK\_DIS. 4 F •

[?]=]

Þ

IX SRC E

./BANK\_CD

XPath

### Importing Source and Target Table

**Step-1** Click on Start -> All Programs -> Informatica 9.0.1 -> Client -> Power Center Client -> Power

Center Designer.

| Start Informatic 😏       | Outlook Express           |             |                        |                                         |
|--------------------------|---------------------------|-------------|------------------------|-----------------------------------------|
| PowerCenter R            | Remote Assistance         |             |                        | 🔣 Custom Metadata Configurator          |
| Manager                  | ) 7-Zip I                 | •           |                        | 🗃 Install Comparison Utility            |
| n PowerCenter W          | ) Oracle - OraDb11g_home1 | •           |                        | PowerCenter Designer                    |
| Manager                  | ) Oracle EPM System 🛛 🕬   | •           | ļ                      | PowerCenter Mapping Architect for Visio |
|                          | Informatica 9.0.1 🛛 🕬     | 🛅 Server 🔸  |                        | RowerCenter Repository Manager          |
| All <u>P</u> rograms 🕨 🙋 | ) Mozilla Firefox         | 🛗 Client 🔸  | 🛅 Developer Client 🔹 🕨 | 🥨 PowerCenter Workflow Manager          |
|                          | 🔎 Log Off                 | O Shut Down | 🛅 PowerCenter Client 🕨 | 🔕 PowerCenter Workflow Monitor          |
|                          | Cog on                    |             | 💽 Uninstaller          |                                         |
| 🏄 Start   🚱 🥘 🥹          | J                         |             |                        | J                                       |

**Step-2** Then Connect to Repository in Informatica Power Center Designer Right click on repository name and click on Connect.

**Step-3** Then go to Tools Menu and click on Source Analyzer to import source table. First create ODBC Connection for the RDBMS Source.

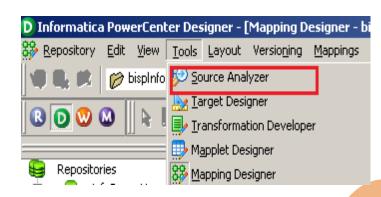

**Step-4** And then go to Sources Menu in Informatica Power Center Designer. When you click on Source, there are various option available for import source table but these four option are most important to import source table,

- Import from Database Import source table form RDBMS.
- > Import from File Import source table from Flatfile.
- Import from Cobol File Import source table from Cobol source.
- Import XML Definition Import source table from XML Source.

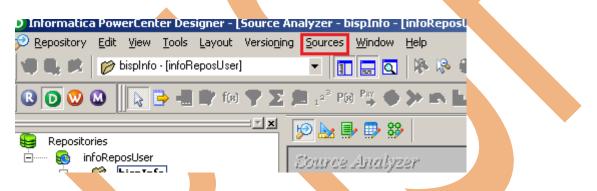

Step-5 Then click on Import from Database to import table from RDBMS Source database.

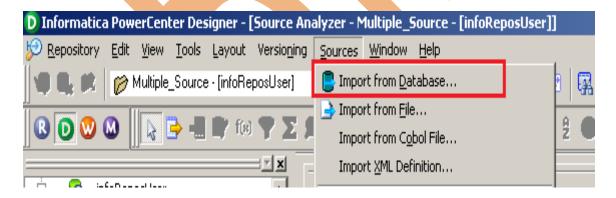

**Step-6** Select ODBC data source (first create ODBC Connection for RDBMS Source ) and then specify Username, Owner name and password. Then click OK.

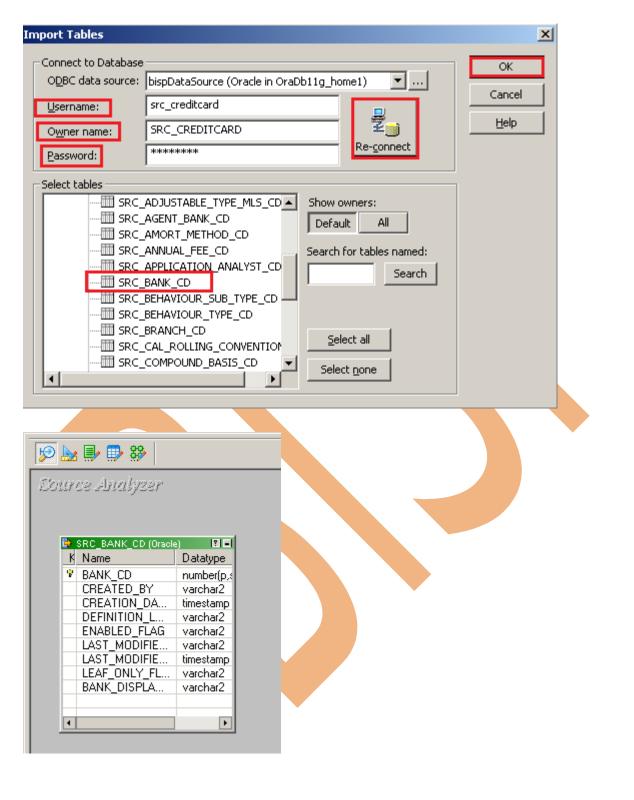

Step-7 Right click on table and select Preview Data to View data of source table.

| 🦻 🌬 📑 🗊 🐝                                                                                                    |                         |  |
|----------------------------------------------------------------------------------------------------|-------------------------|--|
| Source Analyzer                                                                                                    |                         |  |
|                                                                                                    |                         |  |
| SRC_BANK_CD (Oracle                                                                                                    |                         |  |
| K Name                                                                                                    | <u>E</u> dit            |  |
| BANK CD                                                                                                    | 🖹 Сору                  |  |
| CREATED_BY                                                                                                    | 💽 Pre <u>v</u> iew Data |  |
| CREATION_DA                                                                                                    |                         |  |
| DEFINITION_L                                                                                                    | Open Mapplet            |  |
| ENABLED_FLAG                                                                                                    |                         |  |
| LAST_MODIFIE                                                                                                    | ●• Export Objects       |  |
| LAST_MODIFIE                                                                                                    | 😴 Compare Objects       |  |
| LEAF_ONLY_FL<br>BANK_DISPLA                                                                                                    | •                       |  |
| BANK_DISPLA                                                                                                    | 🚔 Dependencies          |  |
| BANK_CD<br>CREATED_BY<br>CREATION_DA<br>DEFINITION_L<br>ENABLED_FLAG<br>LAST_MODIFIE<br>LAST_MODIFIE<br>LEAF_ONLY_FL<br>BANK_DISPLA | • .                     |  |
| •                                                                                                    | <u>I</u> conize         |  |
|                                                                                                    | <u>R</u> estore         |  |
|                                                                                                    |                         |  |

Step-8 Specify Username, Owner name and password. Then click connect.

| <u>D</u> BC data si<br>sername:<br>wner name<br>assword: | SRC      | ataSource (Oracle<br>CREDITCARD<br>CREDITCARD | in Orabbilg_n |         |             |        |
|----------------------------------------------------------|----------|-----------------------------------------------|---------------|---------|-------------|--------|
| ible name:                                               | SRC_     | BANK_CD (bispDat                              | aSource)      |         |             |        |
| ANK_CD                                                   | CREATED. | . CREATIO                                     | DEFINITI      | ENABLED | LAST_MO     | LAST_I |
| 2                                                        | RTUSER   | 6/11/2020                                     | US            | Y       | RTUSER      | 6/11/2 |
| 1                                                        | RTUSER   | 6/11/2020                                     | US            | Y       | RTUSER      | 6/11/2 |
| 0                                                        | RTUSER   | 6/11/2020                                     | US            | Y       | RTUSER      | 6/11/2 |
| 5                                                        | STUSER   | 3/21/2011                                     | US            | Υ       | PAT         | 3/21/2 |
| 3                                                        | UTUSERY  | 6/11/2020                                     | NULL          | N       | RTUSER      | 6/11/2 |
| 4                                                        | UTUSER   | 6/11/2020                                     | US            | Υ       | ۷           | 6/11/2 |
| 000                                                      | RTUSER   | 6/11/2020                                     | US            | N       | user        | NULL   |
| 56                                                       | UTUSERF  | NULL                                          | NULL          | NULL    | NULL        | NULL   |
| 88                                                       | TUSERH   | 6/11/2020                                     | IN            | N       | MUSER       | NULL   |
|                                                          |          |                                               |               |         |             |        |
|                                                          |          |                                               |               |         |             | Þ      |
| now up to                                                | 100 rows |                                               |               |         | <u>R</u> ef | resh   |

**Step-9** Now go to Targets Designer in Informatica Power Center Designer and click on target menu. In target menus also available various options and click on Import XML Definition.

| 🛃 <u>R</u> epository | <u>E</u> dit <u>V</u> iev | <u>T</u> ools | Layout       | Versio <u>n</u> ing | T <u>a</u> rgets | <u>W</u> indow        | Help     |  |
|----------------------|---------------------------|---------------|--------------|---------------------|------------------|-----------------------|----------|--|
|                      | 🥟 Multip                  | le_Source     | e - (infoRe  | posUser]            | 📑 Impo           | ort from <u>D</u> a   | itabase  |  |
|                      |                           |               |              |                     | Impo             | ort from <u>F</u> ile | в        |  |
| 8 0 0 4              |                           | <b>•</b> •    | <b>1</b> (8) | YZX                 | Impo             | ort <u>X</u> ML Del   | finition |  |

Step-10 Here we have four options available in XML Definition, They are followings.

- Local File Used local file as a target.
- ➢ URL Give URL for Target
- > Non-XML Sources Used target as a source table.
- > Non- XML Targets Target table as a specified target table.

If your target table same as a source then select Non-XML Sources and select Source table.

| 1 | Import XML Defin              | ition                                                                                                    | ×   |
|---|-------------------------------|----------------------------------------------------------------------------------------------------|-----|
| 1 |                               | Optional XML Rootname: XRoot                                                                                                    |     |
|   | Local File                    | All Sources Selected Sources                                                                                                    | 1   |
|   | URL<br>URL<br>Non-XML Sources | Image: BispDataSource   Image: SRC_BANK_CD   Image: SRC_COMPOUND_BASIS_C   Image: SRC_CREDITCARD   Image: SRC_IRCS   Image: SRC_IRCS   Image: SRC_IRCS   Image: SRC_IRCS   Image: SRC_IRCS   Image: SRC_IRCS   Image: SRC_IRCS |     |
|   | Non-XML Targets               | <u>O</u> pen                                                                                                    |     |
|   |                               | <u>C</u> ancel                                                                                                    |     |
|   |                               | Advanced Options Show Errors >>                                                                                                    | /   |
|   |                               |                                                                                                    | /// |

**Step-11** Select table and click on Open.

| Import XML Defin       | nition 🔀                                                                                                    |
|------------------------|----------------------------------------------------------------------------------------------------|
| Local File             | Optional XML Rootname: XRoot All Sources Selected Sources                                                                                                    |
| 🌮 URL                  | Image: Single bispDataSource     Image: Single bispDataSource       Image: Single bispDataSource     Image: Single bispDataSource       Image: Single bispDataSource     Image: |
|                        | SQLServer_SRC                                                                                                    |
| Non-XML Sources        | SQL_Server                                                                                                    |
| Non-XML Targets        |                                                                                                    |
|                        | <u>Open</u>                                                                                                    |
|                        | Advanced Options Show Errors >> //                                                                                                    |
| Step-12 Click Y        | es on open window                                                                                                    |
| Designer               | ×                                                                                                    |
| 1 The opt              | ion to override the infinite length of fields is not set. Do you want to set it before you import the definition?                                                                                                    |
|                        | Yes No                                                                                                    |
|                        |                                                                                                    |
|                        |                                                                                                    |
|                        |                                                                                                    |
|                        |                                                                                                    |
|                        |                                                                                                    |
| www.bispsolu<br>Page 1 | i <mark>tions.com</mark>   www.hyperionguru.com   www.bisptrainings.com<br>0                                                                                                    |

**Step-13** Here some options for change XMLViews and creating and naming options so select options as your target base and click OK.

| Change XMLViews Creation and Naming Options                                                                                                    | × |
|----------------------------------------------------------------------------------------------------|---|
| How would you like the XMLViews to be generated?                                                                                                    |   |
| <ul> <li>Override all infinite lengths with value 0</li> <li>Would you like to analyze elements/attributes in standalone XML as global declarations?</li> <li>Yes O No</li> </ul>                                               |   |
| Enclosure element is an element with no text content, has maxOccurs > 1<br>and has no attributes and all its child elements have maxOccurs > 1.<br>Would you like to create an XML view for an enclosure element?<br>• Yes • No |   |
| Pivoting is a mechanism to turn rows of data into columns of data.<br>Would you like to pivot elements when its maxOccurs is not unbounded?<br>(This option is not applicable to XML target)<br>• Yes • No                      |   |
| Fixed elements and attributes are those whose content is a fixed value specified by a schema.<br>Would you like to ignore them in the XMLViews?<br>• Yes • No                                                                   |   |
| Attributes declared as Prohibited can be ignored during import.<br>Would you like to ignore prohibited attributes in the XMLViews?                                                                                              | - |
| <u>O</u> K <u>C</u> ancel <u>H</u> elp                                                                                                    | 1 |

### Step-13 Here specify XML target table name.

| INFORMATICA®<br>XML Definition Wizard                                                                                                    |
|----------------------------------------------------------------------------------------------------|
| The XML wizard allows you to analyze an XML definition in an XML,<br>DTD, or XML schema(XSD). The wizard will guide you through the<br>steps of extracting XML metadata and creating XML views around<br>this metadata. |
| Enter a name for the XML Definition: TRG_BANK_CD                                                                                                    |
| Sources used: T+ SRC_BANK_CD                                                                                                    |
| XML Encoding: UTF-8                                                                                                    |
|                                                                                                    |
| < <u>B</u> ack <u>N</u> ext > Finish Cancel Help                                                                                                    |
|                                                                                                    |

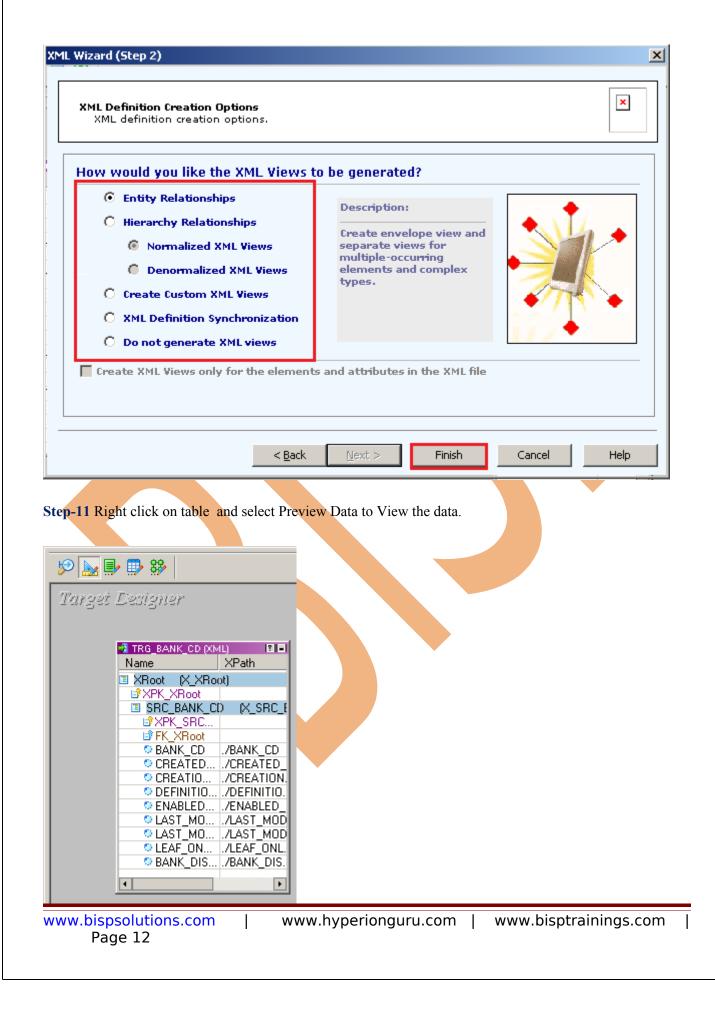

# **Create Mapping**

**Step-1** Go to Mapping Designer and Create New Mapping and then name of mapping and click OK.

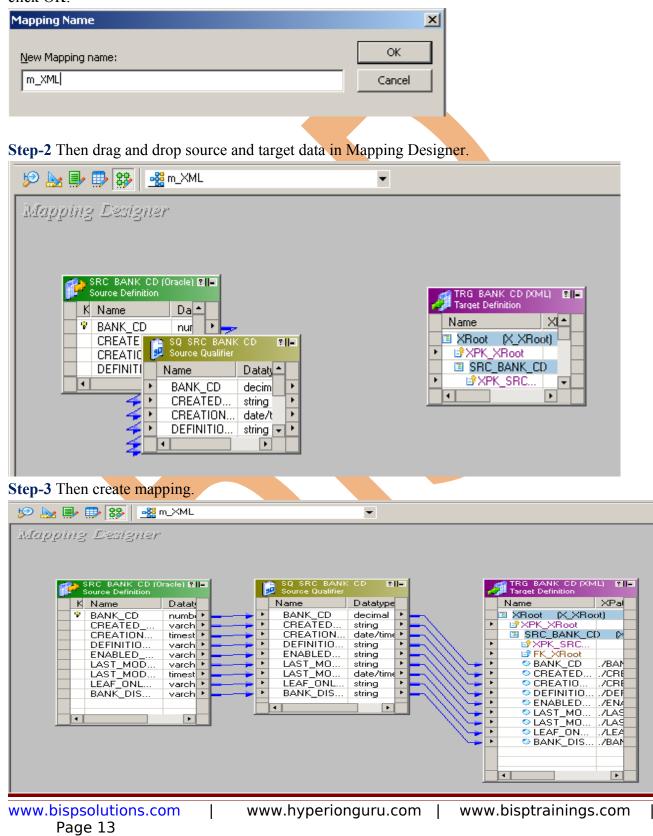

### Step-9 And then save it (ctrl+s) and check mapping is VALID.

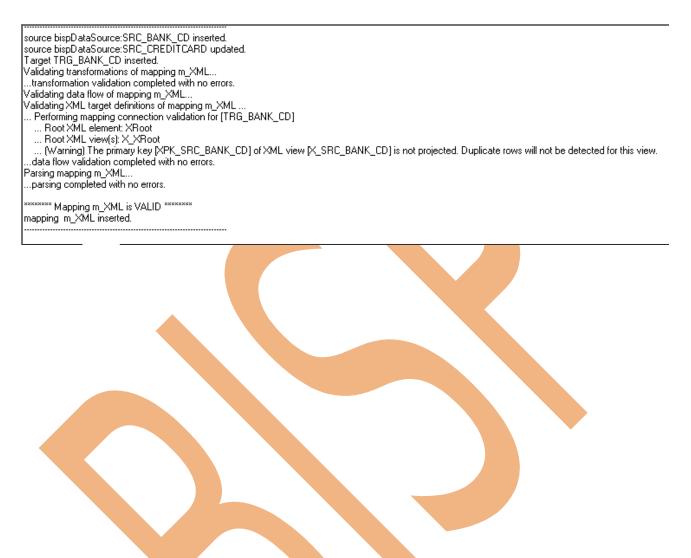

# **Create Workflow**

**Step-1** Now go to Informatica Power Center Workflow Manager, and go to Tools menu and select Workflow Designer.

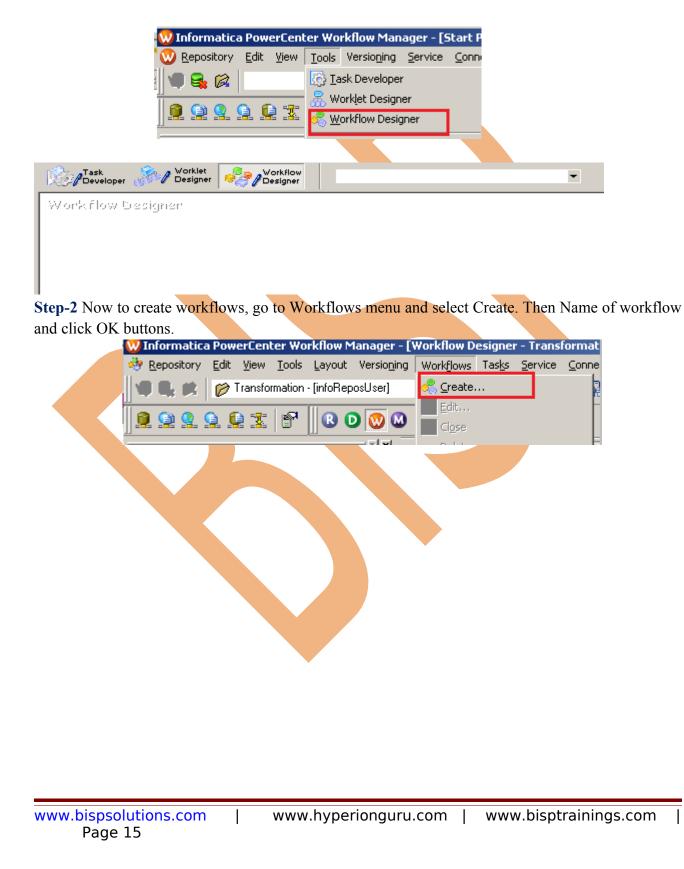

| General Pr                                                                                                    | wf_XML                                                                                                    |
|----------------------------------------------------------------------------------------------------|----------------------------------------------------------------------------------------------------|
| <u>N</u> ame:<br><u>Comments:</u>                                                                                                    |                                                                                                    |
| :                                                                                                    |                                                                                                    |
| Integration                                                                                                    | intservice                                                                                                    |
| Service:<br>Suspension                                                                                                    |                                                                                                    |
| <u>e</u> mail:                                                                                                    |                                                                                                    |
| Runtime<br>options                                                                                                    | Disabled Suspend on error                                                                                                    |
| Web<br>Services                                                                                                    | Enabled Config Service                                                                                                    |
| Configure                                                                                                    | Enabled Configure Concurrent Execution                                                                                                    |
| Concurrent<br>Execution                                                                                                    | Enabled Configure Concurrent Execution                                                                                                    |
| Load Bala                                                                                                    |                                                                                                    |
| Service<br>Level:                                                                                                    | Default                                                                                                    |
| ork flow Desig                                                                                                    | Worklet workflow                                                                                                    |
|                                                                                                    | ner windows                                                                                                    |
| Task<br>Developer                                                                                                    | ner windows                                                                                                    |
| Task<br>Developer                                                                                                    | ner windows                                                                                                    |
| orkflow Desig                                                                                                    | ner windows<br>Vorklet<br>Designer في المحمد المحمد المحم<br>المحمد المحمد المحمد المحمد المحمد المحمد المحمد المحمد المحمد المحمد المحمد المحمد المحمد المحمد المحمد المحمد المحمد المحمد المحمد المحمد المحمد المحمد المحمد المحمد المحمد المحمد المحمد المحمد المحمد المحمد المحمد المحمد المحمد الم |
| orkflow Desig                                                                                                    | gner windows                                                                                                    |
| Task<br>Developer<br>orkflow Desig                                                                                                    | gner windows                                                                                                    |
| Task<br>Developer &<br>orkflow Desig<br>reate Task, Go t<br>atica PowerCente                                                           | rer windows           Worklet         Workflow           Designer         Wf_XML           ITPr'         Start           Start         Start           to Tasks Menu and click Create.         reation - [infoReposUser]]                                                                                                    |
| Task<br>Developer<br>orkflow Desig<br>reate Task, Go t<br>atica PowerCente<br>tory Edit View                                           | Worklet   Workflow   Designer   Workflow Designer Fight Start Start Sta                                                                                                    |
| Task<br>Developer<br>orkflow Desig<br>reate Task, Go t<br>atica PowerCente<br>tory Edit View                                           | Worklet   Designer   Workflow   Designer   (Morkflow Designer (Morkflow (Morkflow                                                                                                    |
| Task<br>Developer<br>ork flow Desig<br>reate Task, Go t<br>atica PowerCente<br>tory Edit <u>View</u>                                   | Worklet   Workflow   Designer   Workflow Designer Fight Start Start Sta                                                                                                    |
| Task<br>Developer<br>ork flow Desig<br>reate Task, Go t<br>atica PowerCente<br>tory Edit <u>View</u>                                   | Worklet   Designer   Worklet   Designer   FIGT Start Start Start Stort Stort Stort Stort Stort Stort Start Start                                                                                                    |
| Task<br>Developer<br>ork flow Desig<br>reate Task, Go t<br>atica PowerCente<br>tory Edit <u>View</u>                                   | Worklet   Designer   Worklet   Designer     Worklet   Designer     Morklet     Designer     Start     Start                                                                                                    |
| Task<br>Developer<br>or k flow Desig<br>reate Task, Go t<br>atica PowerCente<br>tory Edit View :<br>  [2] Transform<br>  ] [2] [3] [3] | Worklet     Worklet     Worklet     Worklet     Worklet     Worklet     Worklet     Worklet     Worklet     Worklet     Worklet     Worklet     Worklet     Worklet     Worklet     Start     Start     Start </td                                                                                                    |
| Task<br>Developer<br>or k flow Desig<br>reate Task, Go t<br>atica PowerCente<br>tory Edit View :<br>  [2] Transform<br>  ] [2] [3] [3] | Worklet   Designer   Worklet   Designer     Worklet   Designer     Morklet     Designer     Start     Start                                                                                                    |

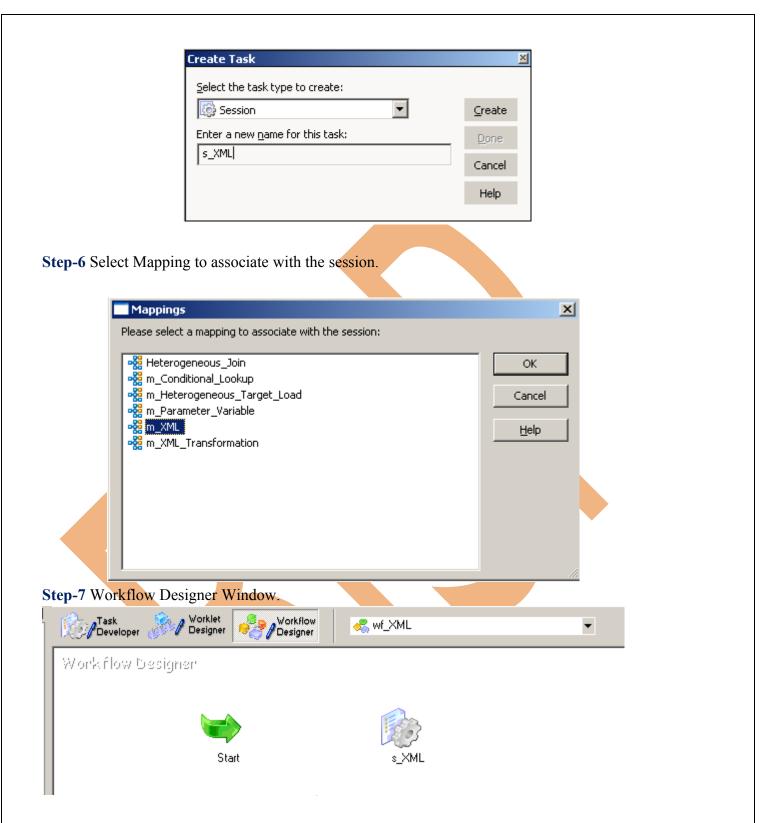

**Step-8** Now create flow B/W Workflow to Task. Select Link Task and link to start to s\_XML. Link task use to connect each workflow task(session). We can specify conditions with link to create branches in the workflow. The Workflow Manager does not allow us to use links to create loops in the workflow. Each link in the workflow can run only once.

www.bispsolutions.com | www.hyperionguru.com | www.bisptrainings.com | Page 17

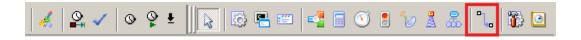

### Step-9 Work Designer Windows

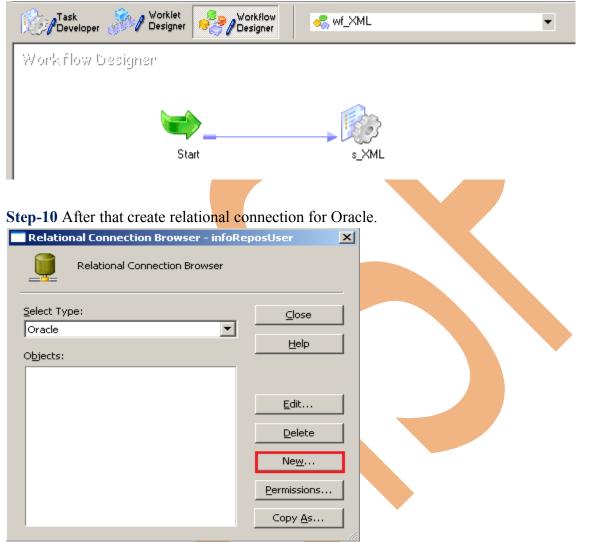

**Step-11** Then specify Name, User Name, Password, Connection String and Attribute and then click OK.

| Relational Connection Editor     Name:   Oracle   Iype:   Oracle   User Name   SRC_CREDITCARD   Help   Use Parameter In Password   #*********   opnect String:   orcl   Code Page:   MS Windows Latin 1 (ANSI), supe     Attribute     Value | ×                 | Connection Object Definiti                                                          |
|----------------------------------------------------------------------------------------------------|-------------------|-------------------------------------------------------------------------------------|
| Iype: Oracle   User Name SRC_CREDITCARD   Use Parameter In Password   Password:   *********   onnect String:   orcl   Code Page:   MS Windows Latin 1 (ANSI), supe   Attributes:                                                             | on Editor         | Relational Conn                                                                     |
| User Name SRC_CREDITCARD   Use Parameter In Password   *********   •onnect String:   orcl   Code Page:   MS Windows Latin 1 (ANSI), supe     Attribute     Value                                                                             |                   |                                                                                     |
| Use Parameter In Password   Password:   ********   oncl   Code Page:   MS Windows Latin 1 (ANSI), supe     Attribute     Value                                                                                                    | Cancel            | Type. Oracle                                                                        |
| Password: *******   Connect String: orcl   Code Page: MS Windows Latin 1 (ANSI), supe    Attributes: Value                                                                                                    | CARD <u>H</u> elp | User Name SRC_CR                                                                    |
|                                                                                                    |                   | Password:     *******       Connect String:     orcl       Code Page:     MS Winder |
|                                                                                                    | Value             | Attribute                                                                           |
|                                                                                                    |                   |                                                                                     |
| Transaction Environment                                                                                                    |                   | Transaction Environment                                                             |
| Enable Parallel Mode                                                                                                    |                   | Enable Parallel Mode                                                                |
| Connection Retry Period 0                                                                                                    |                   | Connection Retry Period                                                             |
|                                                                                                    |                   |                                                                                     |

**Step-12** Now Configure Connection to Source and Target, Then Right Click on Filter and Edit, Then Click Mapping tab and configure connection for your source and target table schema in oracle 11g RDBMS. And then click OK.

| Task Worklet Designer | Ϋ́ς wf_XML ▼      |  |
|-----------------------|-------------------|--|
| Workflow Designer     |                   |  |
|                       |                   |  |
| 🔄 🛁                   | <u>E</u> dit      |  |
| Start                 | Open Tas <u>k</u> |  |
|                       | Open Worklet      |  |
|                       | Export            |  |
|                       | Dependencies      |  |
|                       |                   |  |

Step-13 Select DBConnection for Source and Target Relation Database.

| ieneral   Prope                                                       | erties   Config Obje                                                          | ect Mapping Components Me                                                                                                    | tadata Extensions |       |               |
|-----------------------------------------------------------------------|-------------------------------------------------------------------------------|----------------------------------------------------------------------------------------------------|-------------------|-------|---------------|
| elect task:                                                           | s_XML                                                                         |                                                                                                    |                   |       | -             |
| ask type:                                                             | Session                                                                       |                                                                                                    |                   |       |               |
| 💊 Start F                                                             | Page                                                                          |                                                                                                    | Connections       |       |               |
| ♀     Files, (       □     Source       \$Q     SQ       □     Target | y Properties<br>Directories and Com<br>ss<br>Q_SRC_BANK_CD<br>SS<br>G_BANK_CD | Type<br>TRG_BANK_CD - Conn<br>None<br>SQ SQ_SRC_BANK_CD - D<br>Relational<br>S_XML<br>\$Source connection value<br>\$Target connection value |                   | Value | 30<br>31<br>3 |
| •1                                                                    | mations                                                                       | \$Source connection value                                                                                                    |                   |       |               |

**Step-14** Set Property of Target Table. In property tab, we set property according to target requirement. Here set target attribute and its value.

| General Propert                                                                                     | ties Config Object                          | Mapping Components Metada                                            | ita Extensi    | ions                 |                   |         |
|----------------------------------------------------------------------------------------------------|---------------------------------------------|----------------------------------------------------------------------|----------------|----------------------|-------------------|---------|
| <u>5</u> elect task:                                                                                | s_XML                                       |                                                                      |                |                      |                   | -       |
| Task type:                                                                                          | Session                                     |                                                                      |                |                      |                   |         |
| 🔍 Start Pa                                                                                          | ge                                          | m                                                                    | XML.TR         | G_BANK_CD            |                   |         |
| <ul> <li>♀ Connect</li> <li>♀ Memory</li> <li>♀ Files, Dir</li> <li>□ Sources</li> </ul>            | Properties<br>rectories and Corr            | <ul> <li>Writers</li> <li>Connections</li> <li>Properties</li> </ul> | File Proper    | ties <u>Show Ses</u> | sion Level Proper | ties    |
|                                                                                                    | SRC_BANK_CD                                 | Attribute                                                            |                | ۷                    | alue              | <u></u> |
| E D Targets                                                                                         | _BANK_CI                                    | TRG_BANK_CD - XML                                                    |                |                      |                   |         |
| Transfor                                                                                            |                                             | Output file directory                                                | \$PMTarg       |                      |                   |         |
|                                                                                                    |                                             | Output filename                                                      | trg_bank_      | _cd.xml              |                   |         |
|                                                                                                    |                                             | Validate target<br>Format output                                     |                |                      |                   |         |
|                                                                                                    |                                             | XML datetime format                                                  | □<br>Local Tim |                      |                   |         |
|                                                                                                    |                                             | Null content representation                                          | No Tag         | 10                   |                   |         |
|                                                                                                    |                                             | Empty string content represen                                        |                | Empty Content        |                   |         |
|                                                                                                    |                                             | Null attribute representation                                        | No Attribu     |                      |                   |         |
|                                                                                                    |                                             | Empty string attribute represen                                      | Attribute N    | Name with Empt       | y String          |         |
|                                                                                                    |                                             | 🖃 🎒 TRG_BANK_CD - Targe                                              | t              |                      |                   |         |
|                                                                                                    |                                             | Duplicate Group Row Handling                                         | Last Row       | I                    |                   |         |
|                                                                                                    |                                             | DTD Reference                                                        |                |                      |                   |         |
|                                                                                                    |                                             | On Commit                                                            | Ignore Co      | ommit                |                   |         |
| <u> </u>                                                                                            |                                             | Boot Element                                                         | Default        |                      |                   |         |
| 📲 Transform                                                                                         |                                             | TRG_BANK_CD - XML Writer                                             |                |                      |                   |         |
|                                                                                                    |                                             |                                                                      | ОК             | Cancel               | Apply             | Help    |
| 03/2013 16:46:3                                                                                     | 4 ** Saving Repos                           | sitory infoReposUser, Folder Multiple                                | _Source        |                      |                   |         |
|                                                                                                    | emantics of Workflow<br>dation completed wi | w wf_XML                                                             |                |                      |                   |         |
|                                                                                                    | /orkflow wf_XML<br>tasks validation con     | npleted with no errors.                                              |                |                      |                   |         |
| ow semantics vali<br>idating tasks of W                                                             |                                             | ****                                                                 |                |                      |                   |         |
| ow semantics vali<br>idating tasks of W<br>/orkflow wf_XML                                          | XML is VALID *****                          |                                                                      |                |                      |                   |         |
| ow semantics vali<br>idating tasks of W<br>/orkflow wf_XML<br>**** Workflow wf_<br>rkflow wf XML in | XML is VALID *****                          |                                                                      |                |                      |                   |         |
| ow semantics vali<br>dating tasks of W<br>/orkflow wf_XML<br>***** Workflow wf_<br>rkflow wf XML in | XML is VALID *****                          |                                                                      |                |                      |                   |         |

# Workflow Monitor and View Target Data

Step-1 Now Start Workflow, Right click on Workflow Designer Window and Click on Start Workflow.

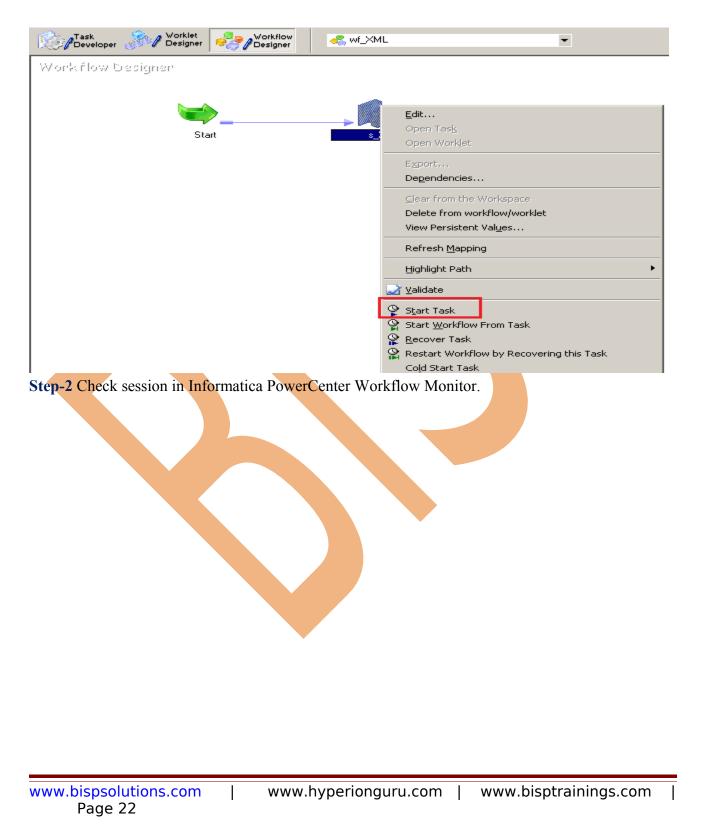

| <b>.</b>        |                                                           |                         |                            |            |                 |                                         |                                         |                                    |                    |                        |
|-----------------|-----------------------------------------------------------|-------------------------|----------------------------|------------|-----------------|-----------------------------------------|-----------------------------------------|------------------------------------|--------------------|------------------------|
| $\sim$          | rmatica PowerCenter Worl                                  |                         |                            |            |                 |                                         |                                         |                                    |                    |                        |
| <u>R</u> eposit | ory <u>E</u> dit <u>V</u> iew <u>T</u> ools T <u>a</u> sk | <u>Cillers D</u> elp    |                            |            |                 | III.a. u                                | 1                                       |                                    |                    |                        |
| j, j, j         |                                                           |                         |                            | <u> </u>   | Y 19 +          | 8 Hours 🔻                               | 🖆 嘴 🐯                                   |                                    |                    |                        |
| 56              |                                                           | 🔺 prkflow Run           |                            |            |                 | Start Time                              | •                                       | Completion Time                    | •                  | Status                 |
|                 | infoReposUser                                             | — 🦂 wf_XML              |                            |            |                 | 4 10 1001 0                             | 4 47 00 011                             | 4 10 1004 0 4 47 4                 |                    |                        |
| P               | Credir_Car                                                | 🔄 🖻 🥍 wf_3              | ×мl<br>s_XML               |            |                 |                                         | 4:47:20 PM<br>4:47:21 PM                | 1/3/2013 4:47:2<br>1/3/2013 4:47:2 |                    | Succeeded<br>Succeeded |
| g g             | 🖉 Evende                                                  |                         | o_nne                      |            |                 | 17572015                                | · <del>•</del> . • • . <b>≥</b> • • • • | 17072010 4.41.2                    |                    |                        |
| ۳<br>۲          |                                                           |                         |                            |            |                 |                                         |                                         |                                    |                    |                        |
| • •             | Gantt Chart Task Vi                                       | IEW                     |                            |            |                 |                                         |                                         |                                    |                    |                        |
| × s_≻           | KML [1/3/2013 4:47:21 PM                                  | 1]                      |                            |            |                 |                                         |                                         |                                    | <u>Get S</u>       | Session Log            |
| Ť               | Task Details                                              |                         |                            |            |                 |                                         |                                         |                                    |                    |                        |
|                 | ribute Name                                               |                         |                            |            |                 | te Value                                |                                         |                                    |                    | <u> </u>               |
|                 | stance Name<br>sk Type                                    |                         |                            |            | s_XMI<br>Sessio |                                         |                                         |                                    |                    |                        |
|                 | egration Service Name                                     |                         |                            |            | intserv         |                                         |                                         |                                    |                    |                        |
|                 | de(s)                                                     |                         |                            |            | nodeC           | 1_mitesha                               |                                         |                                    |                    | -                      |
|                 | Source/Target Statistics                                  |                         |                            |            |                 |                                         |                                         |                                    |                    |                        |
|                 | Insformation Name Node                                    |                         |                            |            | ected Rows      | Throughput (Rows/Se                     |                                         | t (Bytes/Sec)                      | Bytes              | Last Error             |
|                 | SQ_SRC_BANK node<br>TRG_BANK_CD                           | 01_mit 9                | 9                          | 0          |                 | 9                                       | 1836                                    |                                    | 1836               | 0                      |
|                 |                                                           | 01_mit 9                | 9                          | 0          |                 | 9                                       | 1836                                    |                                    | 1836               | 0                      |
| ∎               |                                                           |                         |                            |            |                 |                                         |                                         |                                    |                    | Þ                      |
|                 | Partition Details                                         |                         | <i>c</i> <b>(p</b>         | 10         | 2011.01         |                                         | [                                       | 1                                  | 10.                | 1.0                    |
|                 | rtition Name Node<br>rtition Group #0 node01_mite:        | Transforr<br>sha SO SBC | nations Proce<br>BANK 5876 | SS ID   L  | CPU %           | CPU Seconds                             | Memory Usage                            | Input Rows<br>9                    | <u>  Uutp</u><br>9 | out Rows               |
|                 | -3 Now check ex                                           |                         |                            |            |                 | ů                                       |                                         | 5                                  | 5                  |                        |
| Step            | -5 NOW CHECK CA                                           | Accution 1              | og.                        |            |                 |                                         |                                         |                                    |                    |                        |
|                 |                                                           |                         |                            |            |                 |                                         |                                         |                                    |                    |                        |
| INFO            | 1/3/2013 4:47:26 PM                                       | node01_mitesł           | MANAGER                    | PETL_24027 | PETL_2402       | 7 Pre-session task comp                 | leted successfully, :                   | Thu Jan 03 16:47:                  | 26 2013)           |                        |
| INFO            | 1/3/2013 4:47:26 PM                                       | node01_mitesł           | DIRECTOR                   | PETL_24006 | Starting data   | a movement.                             |                                         |                                    |                    |                        |
| INFO            | 1/3/2013 4:47:26 PM                                       | node01_mitesł           | MAPPING                    | TM_6660    | Total Buffer    | Pool size is 609824 byte                | s and Block size is 6                   | 5536 bytes.                        |                    |                        |
| INFO            | 1/3/2013 4:47:26 PM                                       | node01_mitesł           | READER_1_1_1               | DBG_21438  | Reader: Sou     | arce is (orcl), user (SRC_I             | CREDITCARD]                             |                                    |                    |                        |
| INFO            | 1/3/2013 4:47:26 PM                                       | node01_mitesł           | READER_1_1_1               | BLKR_16051 | Source data     | base connection [Oracle                 | _SRC] code page: [                      | MS Windows Latin                   | i 1 (ANSI), sup    | perset of Latin1]      |
| INFO            | 1/3/2013 4:47:26 PM                                       | node01_mitesł           | READER_1_1_1               | BLKR_16003 | Initialization  | completed successfully.                 |                                         |                                    |                    |                        |
| INFO            | 1/3/2013 4:47:26 PM                                       | node01_mitesł           | WRITER_1_*_1               | WRT_8270   | Target conn     | ection group #1 consists                | of target(s) [TRG_B                     | ANK_CD::X_SRC_                     | BANK_CD]           |                        |
| INFO            | 1/3/2013 4:47:26 PM                                       | node01_mitesł           | WRITER_1_*_1               | WRT_8003   | Writer initiali | zation complete.                        |                                         |                                    |                    |                        |
| INFO            | 1/3/2013 4:47:26 PM                                       | node01_mitesł           | READER_1_1_1               | BLKR_16007 | Reader run      | started.                                |                                         |                                    |                    |                        |
| INFO            | 1/3/2013 4:47:26 PM                                       | node01_mitesł           | READER_1_1_1               | RR_4010    |                 | [SQ_SRC_BANK_CD] S                      |                                         |                                    | BANK_CD,           |                        |
| Γ               |                                                           |                         |                            |            |                 | CD.CREATED_BY, SR                       |                                         |                                    | 140                |                        |
|                 | Insert Script.                                            |                         |                            |            |                 | _CD.DEFINITION_LANC<br>CD.LAST_MODIFIED |                                         |                                    |                    |                        |
| L               |                                                           |                         |                            |            |                 | _CD.LEAF_ONLY_FLAG                      |                                         |                                    |                    | ) BANK CD1             |
| INFO            | 1/3/2013 4:47:26 PM                                       | node01_mitesł           | READER_1_1_1               | RR_4049    | RR_4049 S       | QL Query issued to datab                | base : (Thu Jan 03 1                    | 6:47:26 2013)                      |                    | ,                      |
| INFO            | 1/3/2013 4:47:26 PM                                       | node01_mitesł           | READER_1_1_1               | RR_4050    | RR_4050 Fi      | rst row returned from data              | abase to reader : (Th                   | u Jan 03 16:47:26                  | 2013)              |                        |
| INFO            | 1/3/2013 4:47:26 PM                                       | node01_mitesł           | READER_1_1_1               | BLKR_16019 | Read [9] rov    | vs, read [0] error rows for             | source table [SRC_                      | BANK_CD] instanc                   | e name (SRC        | _BANK_CD]              |
| INFO            | 1/3/2013 4:47:26 PM                                       | node01_mitesł           | READER_1_1_1               | BLKR_16008 | Reader run      | completed.                              |                                         |                                    |                    |                        |
| INFO            | 1/3/2013 4:47:26 PM                                       | node01_mitesł           | WRITER_1_*_1               | WRT_8005   | Writer run st   | arted.                                  |                                         |                                    |                    |                        |
|                 |                                                           |                         |                            |            |                 |                                         |                                         |                                    |                    |                        |

| NEO  | 1/3/2013 4:47:26 PM | —             | READER_1_1_1 | BLKR_16008 | Reader run completed.                                                                                                    |
|------|---------------------|---------------|--------------|------------|----------------------------------------------------------------------------------------------------|
| INFO | 1/3/2013 4:47:26 PM | node01_mitesł | WRITER_1_*_1 | WRT_8005   | Writer run started.                                                                                                    |
| INFO | 1/3/2013 4:47:26 PM | -             | WRITER_1_*_1 | WRT_8158   |                                                                                                    |
|      |                     |               |              |            | *****START LOAD SESSION*****                                                                                                    |
|      |                     |               |              | 1          | Load Start Time: Thu Jan 03 16:47:26 2013                                                                                                    |
|      | Target tab          | le path.      |              |            | Target tables:                                                                                                    |
|      |                     |               |              | · \        | TRG_BANK_CD::X_SRC_BANK_CD                                                                                                    |
| INFO | 1/3/2013 4:47:26 PM | node01_mitesł | WRITER_1_*_1 | WRT_8167   | Start loading table (TRG_BANK_CD::X_SRC_BANK_CD) at: Thu Jan 03 16:47:26 2013                                                                          |
| INFO | 1/3/2013 4:47:26 PM | node01_mitest | WRITER 1 * 1 | XMLW_31025 | Opened file [C:\Thformatica\9.0.1\server\infa_shared\TgtFiles\trg_bank_cd.xml] for XML output                                                          |
| INFO | 1/3/2013 4:47:26 PM | -             | WRITER_1_*_1 | XMLW_31037 | XMLW_31037 Received all the data for all the XML groups of target [TRG_BANK_CD]. Combining XML groups into final DOM tree : (Thu Jan 03 16:47:26 2013) |
| INFO | 1/3/2013 4:47:26 PM | node01_mitesł | WRITER_1_*_1 | XMLW_31036 | ZMLW_31036                                                                                                    |
|      |                     |               |              |            | LOAD SUMMARY for XML target [TRG_BANK_CD].                                                                                                    |
|      |                     |               |              |            | [<br>XMLW_31033 Detailed load statistics for XML group [X_SRC_BANK_CD]:                                                                                |
|      |                     |               |              |            |                                                                                                    |
| INFO | 1/3/2013 4:47:26 PM | node01_mitesł | MANAGER      | PETL_24005 | PETL_24005 Starting post-session tasks. : (Thu Jan 03 16:47:26 2013)                                                                                   |
| INFO | 1/3/2013 4:47:26 PM | node01_mitesł |              | PETL_24029 | PETL_24029 Post-session task completed successfully. : (Thu Jan 03 16:47:26 2013)                                                                      |
| INFO | 1/3/2013 4:47:26 PM | node01_mitesł |              | TM_6018    | The session completed with [0] row transformation errors.                                                                                              |
| INFO | 1/3/2013 4:47:26 PM | node01_mitesł |              | PETL_24002 | Parallel Pipeline Engine finished.                                                                                                    |
| INFO | 1/3/2013 4:47:26 PM | node01_mitesł |              | PETL_24012 | Session run completed successfully.                                                                                                    |
| INFO | 1/3/2013 4:47:27 PM | node01_mitesł | DIRECTOR     | TM_6022    |                                                                                                    |
| Та   | irget Load Su       | ummarv.       |              |            | SESSION LOAD SUMMARY                                                                                                    |
| INFO | 1/3/2013 4:47:27 PM | node01_mitesł |              | TM_6252    | —<br>Source Load Summary.                                                                                                    |
| INFO | 1/3/2013 4:47:27 PM | node01_mitest |              | CMN_1740   | Table: [SQ_SRC_BANK_CD] (Instance Name: [SQ_SRC_BANK_CD])                                                                                              |
| INFO | 1/3/2013 4:47:27 PM | node01 mitest | DIBECTOR     | TM_6253    | Output Rows [9], Affected Rows [9], Applied Rows [9], Rejected Rows [0]<br>Target Load Summary.                                                        |
| INFO | 1/3/2013 4:47:27 PM | node01_mitest |              | CMN_1537   | Table: [TRG_BANK_CD] (Instance Name: [TRG_BANK_CD]) with group id[1] with view name                                                                    |
|      |                     |               | J            |            | [X_SRC_BANK_CD]                                                                                                    |
|      | 1/3/2013 4:47:27 PM | node01_mitesł | DIRECTOR     | TM_6023    | Rows Output [9], Rows Affected [9], Rows Applied [9], Rows Rejected[0]                                                                                 |
| INFO | 17072010 4.41.21110 |               |              |            |                                                                                                    |
| INFO | 17572013 4.41.21114 |               |              |            |                                                                                                    |

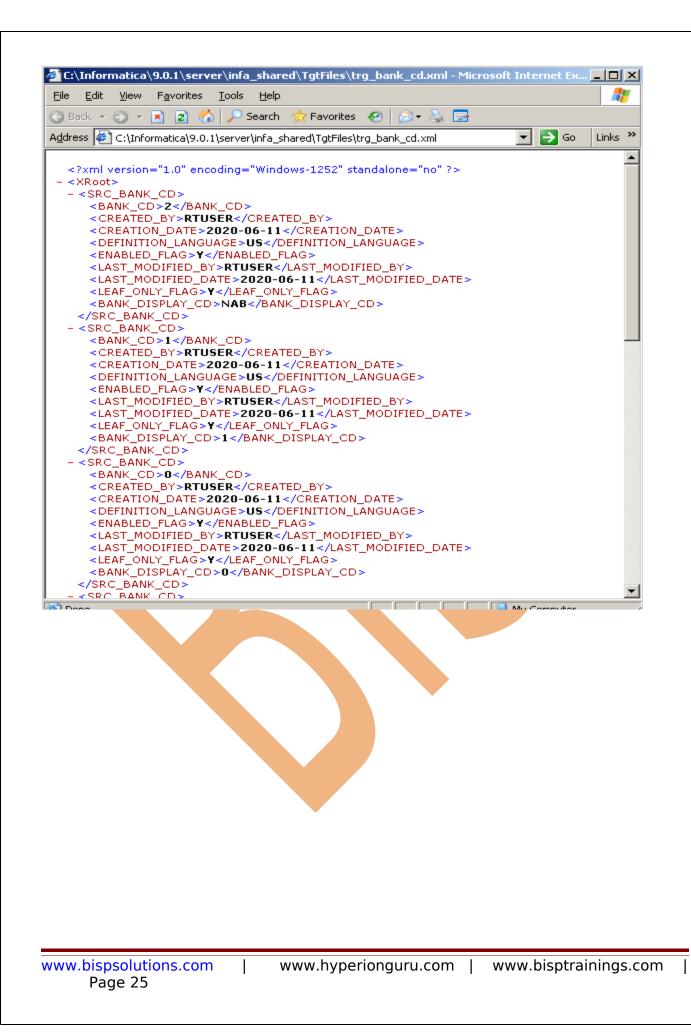